# **VHDL- und mixed-mode Netzlistensimulation**

Werkzeuge : CADENCE NCSim Design-Kits : AMS Hit-Kit designSetup : ldv ams A. Mäder is a set of the set of the set of the set of the set of the set of the set of the set of the set of the set of the set of the set of the set of the set of the set of the set of the set of the

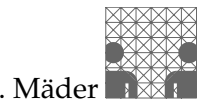

Diese Anleitung beschreibt die grundlegenden Schritte, um innerhalb einer VHDL-Testumgebung Gatternetzlisten, als Ausgabe eines Syntheseprozesses, zu simulieren.

*Vor dem Layout* prüfen derartige Simulationen die Funktionalität der Schaltung unter Berücksichtigung der Gatterverzögerungszeiten. Zudem ist so auch gewährleistet, dass die Synthese "richtige" Ergebnisse geliefert hat und keine Programm- oder Bedienungsfehler<br>aufsetreten sind aufgetreten sind.

*Nach dem Layout, der Platzierung und Verdrahtung, können zusätzlich die Leitungslauf*zeiten in der Netzlistensimulation berücksichtigt werden. Bei Standardzellentwürfen ist eine abschließende Simulation mit "Backannotation" unerlässlich, bevor das ASIC zur Fertigung<br>freizegeben werden kann freigegeben werden kann.

Da das spezielle Vorgehen von der Gatterbibliothek und den verwendeten Werkzeugen (Simulator, Timing-Analyzer, Layoutprogramme) abhängig ist, werden im folgenden zwei prototypische Abläufe vorgestellt:

- [Simulation einer VHDL-Netzliste,](#page-1-0) allgemein
- [Mixed-mode Simulation einer Verilog-Netzliste,](#page-3-0) für den AMS 0, 35  $\mu$ *m* Prozess mit den CADENCE NC-Simulatoren (*N*ative *C*ompiled)

### **Voraussetzung**

Im Folgenden wird immer eine Hierarchie vorausgesetzt, wie sie in Abbildung [1](#page-1-1) skizziert ist. Ausgangspunkt ist eine (hierarchische) VHDL-Beschreibung einer Schaltung, entity  $\langle$ topLevel $\rangle$ , die in einer Testumgebung simuliert wurde: entity  $\langle$ testEnv $\rangle$ , architecture  $\langle testbench \rangle$  zusammen in einer Datei  $\langle testEnv \rangle$ . vhd. Bei der anschließenden Synthese wurde eine hierarchische Netzliste erzeugt, wie in "VHDL-Synthese" beschrieben, und in<br>siner sinzisch Datei (net liet), und ("wessiskert Durck optenweckende Konfiguration der einer einzigen Datei  $\langle$ netlist $\rangle$ . vhd/. v gesichert. Durch entsprechende Konfiguration der bestehenden Testumgebung soll diese Netzliste jetzt simuliert werden.

#### **Zeitverhalten und Backannotation**

Egal ob VHDL- oder Verilog-Netzlisten und -Gattermodelle simuliert werden, bei der Simulation muss der Designer wissen, welche Zeitmodelle in den herstellerspezifischen Zellbibliotheken benutzt werden. Weil bei aktuellen Submikron-Technologien die Leitungsverzögerungen im Bereich der Gatterlaufzeiten liegen, sind Simulationen, die nur die Schaltzeiten der Gatter berücksichtigen, viel zu ungenau. Schon vor dem Layout (Platzierung & Verdrahtung) werden deshalb Werkzeuge zur *statischen Timing-Analyse* eingesetzt, die das Schaltverhalten der Gatter abhängig von deren Ausgangslast (nachgeschaltete Eingänge und heuristisch ermittelte Verdrahtungseffekte) modellieren.

Weil für eine Simulation auf Netzlistenebene ohnehin eine Backannotation – Import des (extern) berechneten Zeitverhaltens – stattfindet, enthalten die meisten Gatterbibliotheken nur *unit-Delay* Modelle, bei denen alle Gatter die gleiche, konstante Verzögerungszeit besitzen. Die dazu notwendigen Schritte sind in dem Abschnitt zur [mixed-mode Simulation](#page-3-0) skizziert.

<span id="page-1-1"></span>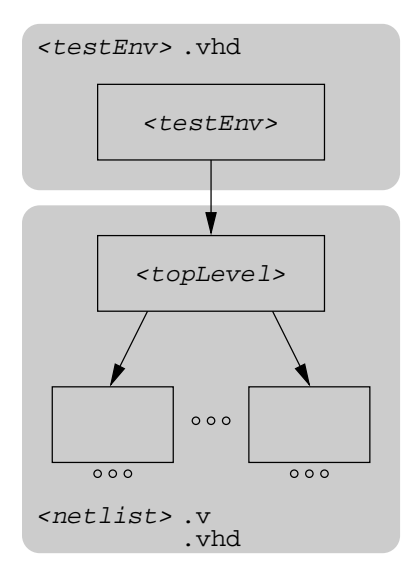

Abbildung 1: Hierarchie und Dateistruktur

## **VHDL-Simulation, allgemein**

<span id="page-1-0"></span>Die Schritte dieses Abschnitts gelten nicht für bestimmte Simulatoren, sondern beziehen sich allgemein auf die Konfiguration von VHDL-Hierarchien. Für die hier installierten Standardzell-Entwurfsumgebungen wird eine mixed-mode Simulation empfohlen, wie sie im zweiten Teil, ab Seite [4,](#page-3-1) beschrieben ist.

**1.** Netzliste nachbearbeiten

Vor der Simulation sind noch einige Anderungen in der Netzlistendatei notwendig; da- ¨ zu kann ein beliebiger Texteditor benutzt werden.

```
> \langle edit \rangle \langle netlist \rangle.vhd \vert x \vert x \vert x \vertZuerst sind die "logischen Namen" der Zellbibliotheken zu ergänzen: die Synthese<br>erzougt zuer Verweise auf die UEEE Bibliotheken. Beferenzen auf die Zellbibliothek
    erzeugt zwar Verweise auf die IEEE-Bibliotheken, Referenzen auf die Zellbibliothek
    fehlen aber noch. Abhängig von dem Prozess, bzw. FPGA-Typ sind die passenden
    Bibliotheken einzutragen.<sup>1</sup> Der Verweis auf die Bibliothek wird dabei ersetzt:
    library IEEE; \Rightarrow library IEEE, \langle \text{refLib1} \rangle, \langle \text{refLib2} \rangle \dots;
```
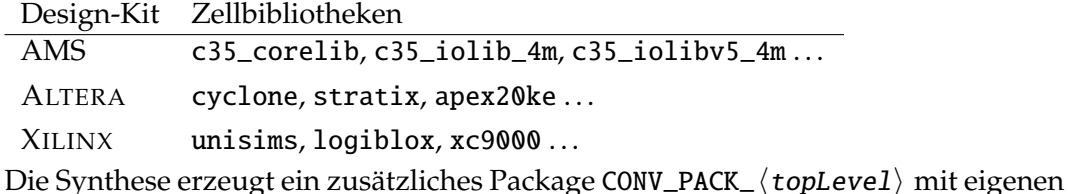

Deklarationen. In der Regel wird dieses Package nicht benötigt und kann, zusammen mit den Verweisen darauf – use work.CONV\_PACK\_/topLevel)all; – entfernt werden. Werden im Code die arithmetischen Arraytypen SIGNED und UNSIGNED benutzt, ist die Referenz auf den " offiziellen" Standard ieee.numeric\_std zu andern. ¨

 $1$ Wegen der ständigen Aktualisierung der Design- und FPGA-Kits, sollte man sich die jeweilige Dokumentation ansehen, bzw. bei mir nachfragen.

<span id="page-2-0"></span>In der synthetisierten Datei sind, außer den Netzlisten (den architectures), auch die zugehörigen entity-Deklarationen enthalten. Um später in der VHDL-Testumgebung frei zwischen den Architekturen *vor* und *nach* der Synthese auswahlen zu ¨ können, dürfen Entity-Deklarationen der Verhaltensmodelle nicht in der Netzlistendatei wiederholt werden, da die meisten VHDL-Simulatoren Zeitmarken zur Konsistenzsicherung mitführen. Deshalb sollten erst die Entity und *dann* alle zugehörigen Architekturen analysiert werden. Beispielsweise können Deklarationen eigener Entities in  $\langle$ netlist $\rangle$ . vhd auskommentiert werden — zusätzliche Entities, wie DesignWare Komponenten, müssen natürlich hier stehen bleiben.

**2.** Konfiguration der Testumgebung

Für die Testumgebung wird jetzt eine neue Konfiguration erzeugt, die die synthetisierte Netzliste als instanziierte Komponente einbindet. Die Konfiguration kann, als eigenständige Entwurfseinheit, in einer extra Datei stehen, meist ist sie direkt in der Datei der Testumgebung enthalten.

 $> \langle edit \rangle \langle testEnv \rangle$ .vhd [xterm]

Die Bezeichner der synthetisierten Netzliste entsprechen folgendem Schema:

- die Namen der entitys andern sich nicht (s.o.). ¨
- auch die Label der Instanzen, fur hierarchische Konfigurationen, bleiben wie ¨ im ursprünglichen VHDL-Code.
- Bezeichnern der architectures wird SYN\_ vorangestellt.

Die Default-Konfiguration, bei der die gesamte Hierarchie durch die Syntheseausgabe ersetzt wird, sieht dann folgendermaßen aus:

```
configuration \langleconfigId\rangle of \langletestEnv\rangle is
   for \langle testbench \ranglefor \langle \text{instLabel} \rangle: \langle \text{topComponent} \rangle use entity work. \langle \text{topLevel} \rangle(\text{SYM\_} \langle \text{archId} \rangle);
       end for;
   end for;
end configuration \langle configId\rangle;
```
Sollen Verhaltensmodelle und synthetisierte Netzlisten gemischt werden, dann muss die Konfiguration hierarchisch erweitert werden, beispielsweise als:

```
configuration \langleconfigId\rangle of \langletestEnv\rangle is
   for \langle testbench\ranglefor \langle \text{instLabel} \rangle: \langle \text{topComponent} \rangle use entity work.\langle \text{topLevel} \rangle(\text{SYM\_} \langle \text{archId} \rangle);for SYN_{\sim} \langle archId \ranglefor \langleillabel): \langle component1\rangle use entity work.\langleentity1Id\rangle(SYN_\langlearch1Id\rangle);
            end for;
            for \langle i2Label \rangle: \langle component2\rangle use entity work.\langle entity2Id \rangle(\langle arch2Id \rangle);end for;
            ... weitere Konfigurationen der zweiten Hierarchieebene
         end for;
      end for;
   end for;
end configuration \langle configId\rangle;
```
<span id="page-3-1"></span>**3.** VHDL-Simulation der synthetisierten Netzliste

Anschließend kann wie gewohnt simuliert werden: Codeanalyse der Quelldateien, Elaboration und Simulation.

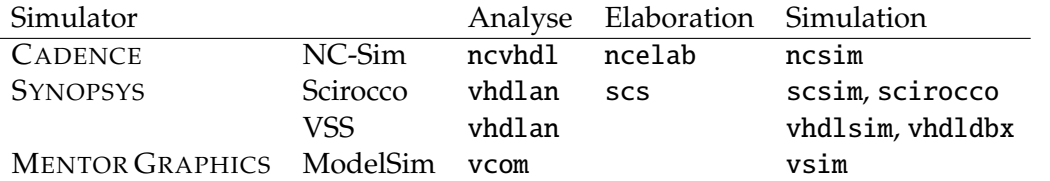

# **Mixed-mode Simulation**

<span id="page-3-0"></span>Wegen der höheren Simulationsgeschwindigkeit von Verilog-Netzlisten empfiehlt es sich auf Gatterebene Verilog als Hardwarebeschreibungssprache einzusetzen.<sup>2</sup> Insbesondere für abschließende Tests vor der Fertigung (*golden Simulation*) fordern viele Hersteller explizit Verilog Simulationen mit Backannotation.

Gemischte Simulationen verbinden (komfortable) VHDL-Testumgebungen mit (schnellen) Verilog-Netzlisten. Der hier vorgestellte Ablauf benutzt den NC-Simulator von CA-DENCE, der mehrere Hardwarebeschreibungssprachen (VHDL, Verilog, SystemC) verarbeitet; die HDLs (*H*ardware *D*escription *L*anguage) werden nur bei der Codeanalyse unterschiedlich behandelt. Als Zellbibliothek wird der AMS 0,35  $\mu$ m Prozess c35b4 benutzt.<sup>3</sup>

#### **Backannotation vorbereiten**

Während früher die Zellbibliotheken – dies gilt sowohl für VHDL-, als auch für Verilog-Modelle – Gatterverzögerungszeiten enthielten, benutzen inzwischen fast alle ASIC-Hersteller *unit-Delay* Modelle mit konstanten Verzögerungszeiten für alle Gatter: 1 ns, 10 ps... Der Grund dafür ist, dass das Zeitverhalten parametrisierbar sein muss, um

- den Bereich der Fertigungsstreuungen (Min.-/Typ.-/Max.-Delay) abzudecken.
- verschiedene Betriebsbedingungen (Temperatur, Spannung. . . ) zu berucksichtigen. ¨
- Ausgangslasten durch Fan-Out und durch geschatzte oder aus dem Layout extrahierte ¨ Leitungslängen zu simulieren.

Anstatt die Parameter in der Simulation nur aus Bibliotheken auszuwahlen, werden deshalb ¨ externe Programme zu statischen Timing-Analyse eingesetzt, die die Verzögerungszeiten für die gewünschten Parameter berechnen und eine SDF-Datei (Standard Delay Format) ausgeben. In der Simulation ersetzt diese (standardisierte) Datei dann die unit-Delay Zeiten.

<sup>&</sup>lt;sup>2</sup>Da Verilog als Sprache älter als VHDL ist, sind, insbesondere auf Gatterebene, die Simulationsalgorithmen stärker optimiert.

<sup>&</sup>lt;sup>3</sup>Achtung: auch wenn das prinzipielle Vorgehen für andere Fertigungsprozesse ähnlich ist, so lassen sich die Schritte in der Regel nicht ubertragen. Eigenschaften der Zellbibliothek legen fest, ob eine Timing-Analyse ¨ überhaupt möglich ist und mit welchen Technologieparametern.

**1.** SDF-Datei erzeugen

Das Syntheseskript ams\_synopsys hat schon eine Steuerdatei zur Timing-Analyse mit den Gatterbibliotheken erzeugt. In dieser Datei pearl.cmd müssen jetzt noch die Namen der Verilog-, der SDF-Datei und der Bezeichner der top-level Entity angepasst werden:

```
> \langle edit \rangle pearl.cmd [xterm]
   ... keine Anderungen ist der antale ander ander a state ander a state Anderungen is a state \lambdaReadVerilog \langle netlist \rangle.v Verilog-Datei
  TopLevelCell \langle \text{topLevel} \rangle Entity-Name
  # or
  # ReadSPFNetlist TOPLEVEL.spf
  EstimateWireloads -rc -topology balanced -group sub micron -name 10k
  # or
  # ReadSPF -bus delimiter <> TOPLEVEL.spf
  WriteSDFDelays -version 2.1 -precision 3 -ns -no negative delays \langlenetlist\rangle.sdf
  Quit
```
Anschließend wird die Timing-Analyse mit dem fertigen Skript gestartet. Dabei werden die Prozessbedingungen eingestellt und der Einfluss des Layouts, beziehungsweise der Leitungskapazitäten, geschätzt.

- > pearl pearl.cmd [xterm]
- **2.** SDF-Datei compilieren

Ähnlich der Codeanalyse wird die Datei in ein simulatorinternes Format übersetzt und erzeugt eine Ausgabedatei  $\langle$ netlist $\rangle$ .sdf.X.

 $>$  ncsdfc  $\langle$ netlist $\rangle$ .sdf [xterm]

**3.** SDF-Steuerdatei anlegen

Vor der Simulation muss die, von Syntheseskript generierte, Steuerdatei der SDF-Backannotation noch angepasst werden. Sie enthält die Information, wie die SDF-Datei heißt und auf welchen Teil der Hierarchie sich die Verzögerungszeiten beziehen, also welches Label die Instanz  $\langle \text{topLevel} \rangle$  besitzt:  $\langle \text{instLabel} \rangle$ .

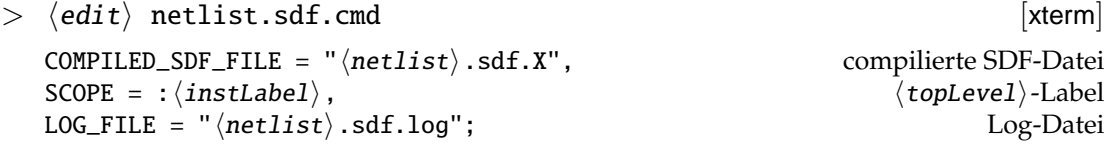

### **Simulation vorbereiten**

Im Folgenden werden noch die Schritte gezeigt, um die mixed-mode Simulation zu starten. Die Simulation selbst, Start und Handhabung des Simulators, unterscheidet sich nicht von der gewohnten Vorgehensweise.

**4.** Konfiguration für mixed-mode Simulation schreiben

Wie bei der reinen VHDL-Simulation wird die Netzliste über eine Konfiguration an die instanziierte Komponente gebunden. Der VHDL-Bezeichner der Architektur ist für die Verilog-Netzlisten fest vorgegeben module. Die Port-Kompatibilitat von Komponente ¨ und top-Level Entity wird vorausgesetzt, so dass bei der Konfiguration keine weiteren Port-Maps oder Typkonvertierungen notwendig sind — wie auch in den VHDL Beispielen Seite [3.](#page-2-0)

```
> \langle edit \rangle \langle testEnv \rangle.vhd [xterm]
```

```
configuration \langle configId\rangle of \langle testEnv\rangle is
   for \langle testbench\ranglefor \langle \text{instLabel} \rangle: \langle \text{topComponent} \rangle use entity work.\langle \text{topLevel} \rangle(\text{module});end for;
   end for;
end configuration \langle configId\rangle;
```
**5.** Netzliste nachbearbeiten

Vor der Simulation müssen noch fehlende Zeitskalierungen in der Verilog-Datei eingetragen werden.

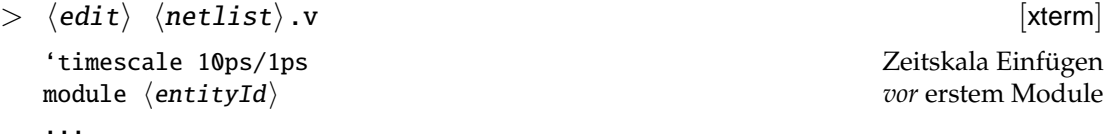

**6.** Codeanalyse und Elaboration

Die Schritte vor der Simulation können zwar auch über die grafische Oberfläche nclaunch ausgefuhrt werden, aber die Festlegung der SDF-Steuerdatei geht mit der Kommando- ¨ zeile einfacher.

- $>$  ncvlog -linedebug  $\langle$ netlist $\rangle$ .v [xterm]
- $>$  ncvhdl -linedebug -v93  $\langle testEnv \rangle$ .vhd [xterm]
- $>$  ncelab -sdf cmd file netlist.sdf.cmd  $\langle$  configuration) [xterm] Dabei auftretende Warnungen "Too few module port connections.", beispiels-<br>vreise hei Flinflore mit mehreren Aussänsen (z.P. DEA), können ispariert vreden weise bei Flipflops mit mehreren Ausgängen (z.B. DFA), können ignoriert werden oder lassen sich per Kommandozeilenoption abschalten:

ncelab -nowarn SDFNCAP -nowarn CUVWSP -sdf\_cmd\_file ...

Anschließend wird die Simulation wir gewohnt aufgerufen, entweder über die GUI oder in der Kommandozeile.

 $>$  ncsim -qui  $\langle$  configuration $\rangle$  [xterm]